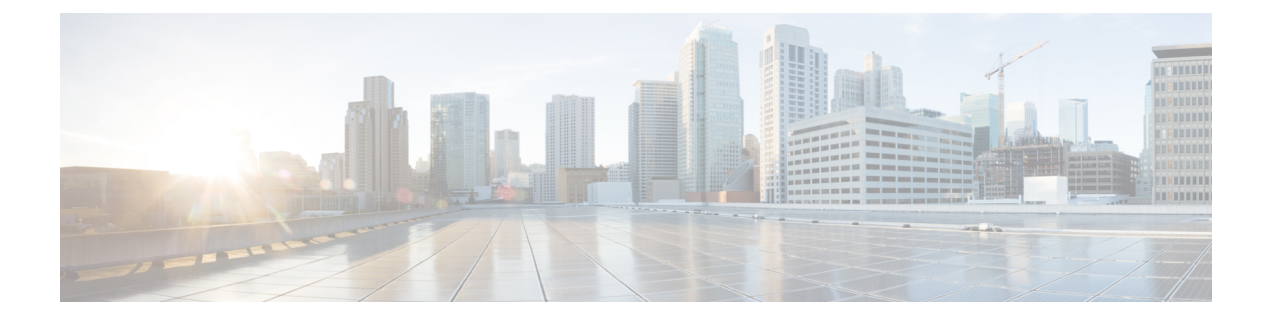

# システムメッセージロギングの設定

この章では、Cisco MDS 9000 シリーズ スイッチでシステム メッセージ ロギングを構成する方 法について説明します。

- システム メッセージ ロギングの機能履歴 (1 ページ)
- システム メッセージ ロギングについて, on page 1
- システム メッセージ ロギングの注意事項および制約事項, on page 7
- デフォルト設定, on page 8
- システムメッセージロギングの設定, on page 9
- その他の参考資料, on page 23

# システム メッセージ ロギングの機能履歴

表 **<sup>1</sup> : SAN** アナリティクスの設定の機能履歴

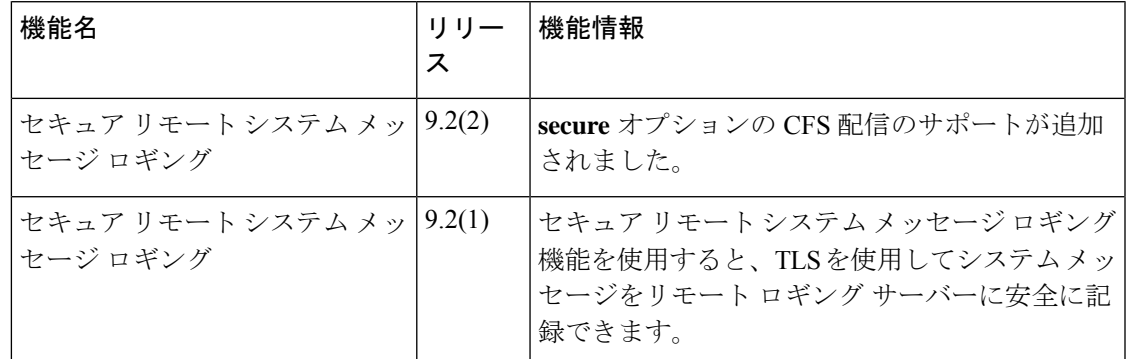

# システム メッセージ ロギングについて

システム メッセージ ロギング ソフトウェアでは、メッセージをログ ファイルに保存したり、 メッセージを他のデバイスに転送したりできます。デフォルトでは、スイッチにより、正常だ が重要なシステム メッセージがログ ファイルに記録され、それらのメッセージがシステム コ ンソールに送信されます。この機能には次の特徴があります。

- モニタリングおよびトラブルシューティングに使用するロギング情報を提供
- 取得したロギング情報のタイプが選択可能
- キャプチャされたロギング情報を適切に設定されたシステム メッセージ ロギング サーバ に転送するために宛先サーバを選択可能。

 $\mathscr{D}$ 

最初にスイッチを初期化するとき、初期化が完了するまでネットワークは接続されませ ん。そのため、メッセージはシステムメッセージロギングサーバに数秒間リダイレクト されます。 **Note**

ログ メッセージは、システム再起動後には消去されています。ただし、重大度が Critical 以下 (レベル 0、1、2)の最大 100個のログ メッセージは NVRAM に保存されます。

Table 2: 内部ロギング ファシリティ , on page 2 では、システム メッセージ ログでサポートさ れているファシリティの例について説明します。

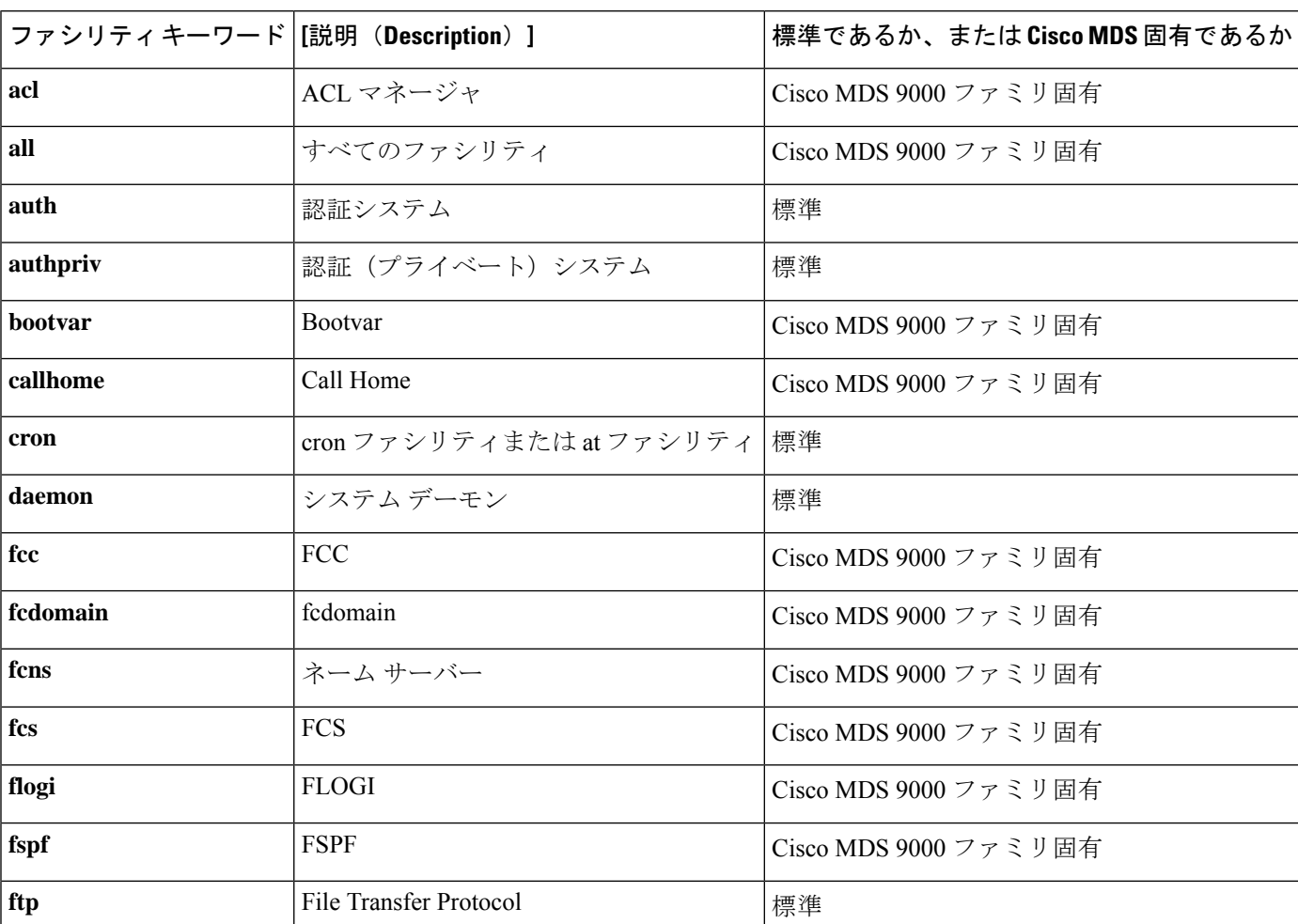

**Table 2:** 内部ロギング ファシリティ

Ι

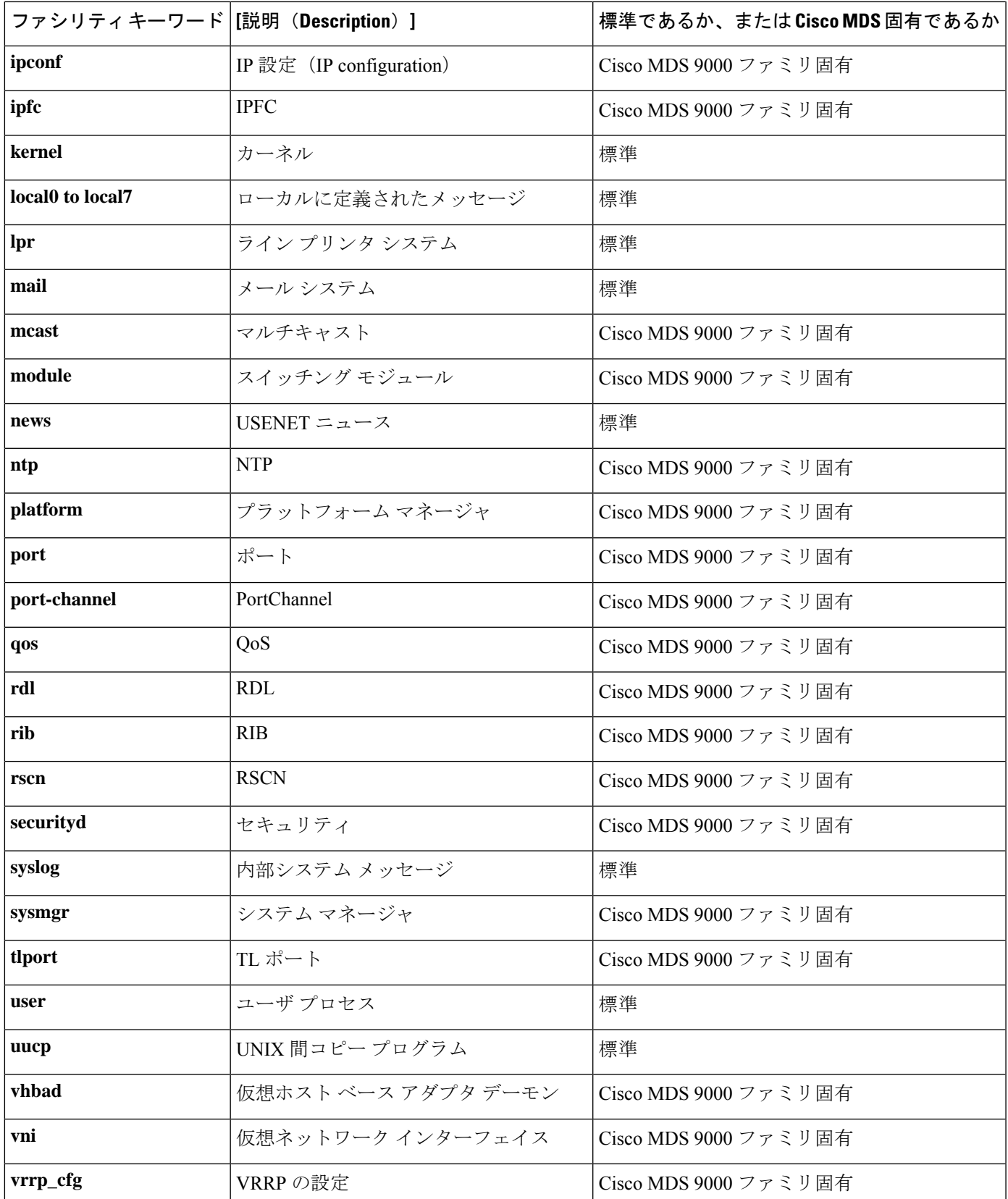

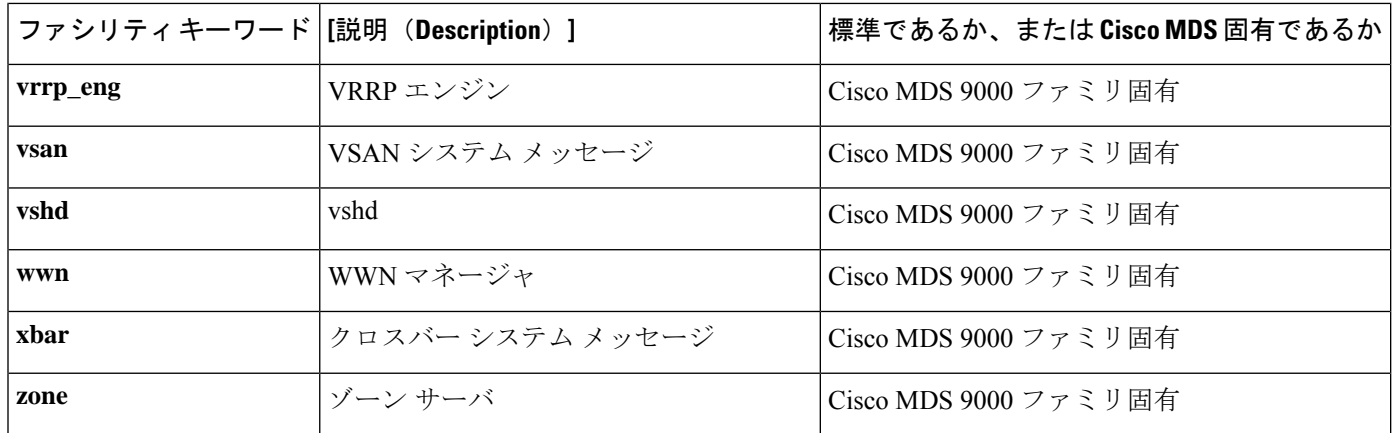

Table 3: エラー メッセージの重大度 , on page 4 に、システム メッセージ ログでサポートされ ているシビラティ(重大度)を示します。

| level キーワード レベ | ル              | 説明           | システムメッセージ定義       |
|----------------|----------------|--------------|-------------------|
| emergencies    | $\theta$       | システムが使用不可    | <b>LOG EMERG</b>  |
| alerts         | 1              | 即時処理が必要      | <b>LOG ALERT</b>  |
| critical       | $\overline{2}$ | クリティカルな状態    | LOG CRIT          |
| errors         | 3              | エラー状態        | LOG ERR           |
| warnings       | 4              | 警告状態         | LOG WARNING       |
| notifications  | 5              | 正常だが注意を要する状態 | <b>LOG NOTICE</b> |
| informational  | 6              | 情報メッセージだけ    | LOG INFO          |
| debugging      | 7              | デバッグ メッセージ   | <b>LOG DEBUG</b>  |

**Table 3:** エラー メッセージの重大度

エラー ログ メッセージ フォーマットの詳細については、『*Cisco MDS 9000 Family System Messages Reference* 』を参照してください。 **Note**

## システム メッセージ ロギング

システム メッセージ ロギング機能を使用すると、後で参照できるようにシステム メッセージ をログに記録できます。この機能では、次のことができます。

• モニタリングおよびトラブルシューティングのためにロギング情報を提供します。

• ユーザが、キャプチャされたロギング情報のタイプを選択できます。

• ユーザは、キャプチャされたロギング情報をリモートロギングサーバーに転送できます。

リアルタイムのデバッグおよびメッセージ管理を強化するために、メッセージにはタイムスタ ンプが付加されます。

デフォルトでは、スイッチにより、正常だが重要なシステムメッセージがオンボードログファ イルに記録され、それらのログ発生時にシステム コンソールに記録されます。オンボード ロ グファイルは循環型で、最大 1200 件のメッセージを保存できます。オンボード ログファイル に保存されているメッセージは、CLI を使用して表示できます。

システムメッセージは、ユーザのスイッチへのセッション中にリアルタイムで表示される場合 があります。これにより、トラブルシューティング時にスイッチイベントをリアルタイムでモ ニタリングできます。セッションに表示されるメッセージの最小シビラティ (重大度)は構成 可能です。

システム メッセージは、リモート ログ サーバーに記録される場合もあります。最大 3 つのリ モート接続先を構成できます。これらは、IPv4 アドレスと IPv6 アドレスが混在している場合 があります。デフォルトでは、リモート ロギングの接続先が構成されている場合、システム メッセージは UDP を使用して送信されます。Cisco MDS NX-OS リリース 9.2(1) から、セキュ アなTransport Layer Security (TLS) 接続と相互デバイス認証を介したロギングがサポートされ ます。Cisco MDS デバイスは TLS クライアントであり、リモート ロギング サーバーへの接続 を開始します。これにより、セキュリティで保護されていないネットワークを介したセキュリ ティで保護されたログの転送暗号化が可能になります。Cisco MDS NX-OS リリース 9.2(2) か ら、セキュアな syslog サーバー構成の Cisco Fabric Services (CFS) を介した配布がサポートさ れます。

### $\boldsymbol{\varOmega}$

複数のデバイスからのシステム メッセージを比較できるようにするには、すべてのデバ イスの時刻が正しいことを確認してください。これにより、複数のデバイスに関係する 一連のイベントを理解することができます。デバイス クロックは、NTP を使用して同期 できます。 **Tip**

各接続先に記録されるシステムメッセージは、ファシリティとシビラティ(重大度)に基づい てフィルタリングできます。

### **SFP** 診断

SFP 障害に関連したエラー メッセージは、Syslog に書き込まれます。SFP 障害に関連したイベ ントについて Syslog をリッスンできます。次のパラメータについて、値(下限または上限ア ラーム)と警告がチェックされます。

- TX 電力
- RX 電力
- 温度
- 電圧

#### • 電流

SFP通知トラップは、デジタル診断モニタリング情報に基づいて、すべてのセンサーのアラー ムおよび警告のモニタリングパラメータの最新ステータスを示します。この通知は、インター フェイス内のトランシーバ上でセンサーのモニタリングパラメータが1つでもステータスを変 化させると生成されます。

SFP 通知トラップ情報は、CISCO-INTERFACE-XCVR-MONITOR-MIB に格納されます。この MIB の詳細については、『*Cisco MDS 9000 Family MIB Quick Reference*』を参照してください。

# 出力されるシステム メッセージ ロギング サーバ ファシリティ

すべてのシステムメッセージには、ロギングファシリティとレベルがあります。ロギングファ シリティは*where* を示し、レベルは *what* を示すものと考えることができます。

シングル システム メッセージ ロギング デーモン(syslogd)が、構成済みの **facility** オプショ ンに基づいて情報を送信します。ファシリティが指定されていない場合、local7 がデフォルト の送信ファシリティとなります。

内部ファシリティの一覧はTable 2: 内部ロギング ファシリティ , on page 2 に記載されており、 送信ロギング ファシリティの一覧はTable 4: 送信ロギング ファシリティ , on page 6に記載さ れています。

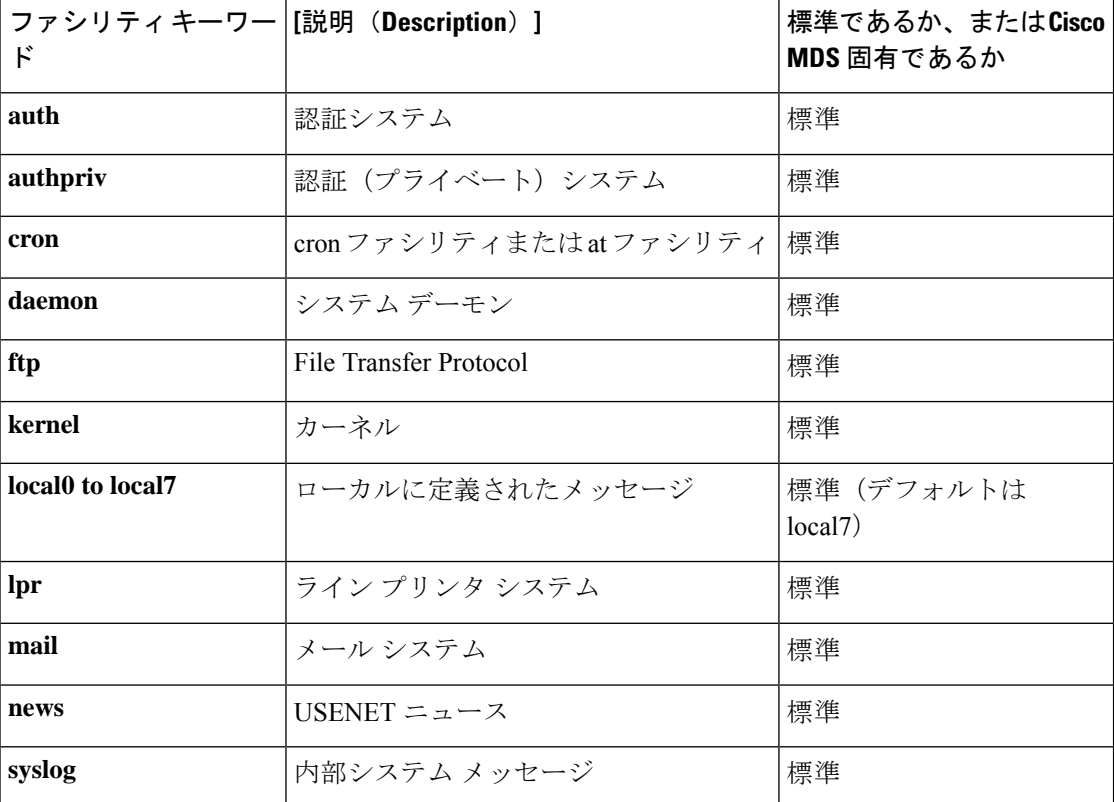

**Table 4:** 送信ロギング ファシリティ

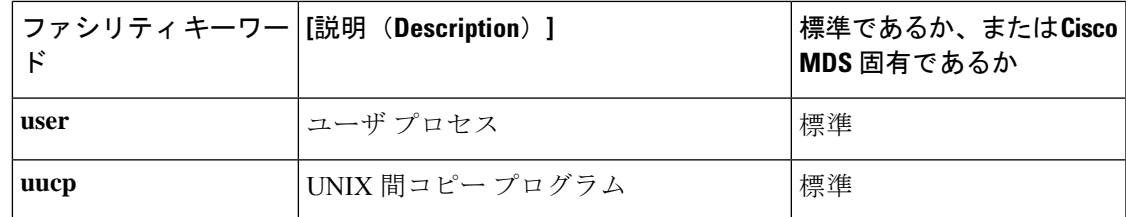

### システム メッセージ ロギング設定の配信

ファブリック内のすべての Cisco MDS スイッチで、ファブリック配信をイネーブルにできま す。システム メッセージ ロギングを設定した場合、配信がイネーブルになっていると、その 設定がファブリック内のすべてのスイッチに配信されます。

スイッチでの配信をイネーブルにした後で最初のコンフィギュレーションコマンドを発行する と、ファブリック全体が自動的にロックされます。システム メッセージ ロギング サーバは、 有効/保留データベース モデルを使用して、設定をベースにコマンドを保存またはコミットし ます。設定の変更を確定すると、有効データベースが保留データベースの設定変更で上書きさ れ、ファブリック内のすべてのスイッチで設定が同じになります。構成変更を加えたあと、変 更内容をコミットする代わりに終了すると、この変更内容を廃棄できます。いずれの場合で も、ロックは解除されます。CFSアプリケーションの詳細については、CFS[インフラストラク](cisco-mds-9000-nx-os-system-management-configuration-guide-9x_chapter3.pdf#nameddest=unique_16) [チャの使用](cisco-mds-9000-nx-os-system-management-configuration-guide-9x_chapter3.pdf#nameddest=unique_16) を参照してください。

### ファブリックのロックの上書き

システム メッセージ ロギングで作業を行い、変更の確定か廃棄を行ってロックを解除するの を忘れた場合、管理者はファブリック内の任意のスイッチからロックを解除できます。管理者 がこの操作を行うと、ユーザーによる保留データベースの変更は廃棄され、ファブリックの ロックは解除されます。

**Tip** 変更は volatile ディレクトリだけで使用でき、スイッチを再起動すると廃棄されます。

# システムメッセージロギングの注意事項および制約事項

- ファブリック全体でセキュアなsyslog構成を同期配信するには、CFS配信を有効にする必 要があります。
- Cisco MDS NX-OS リリース 9.2(1) では、リモート システム ロギング サーバーのセキュア オプションを構成するか、システム ロギング構成の CFS 配信を構成できます。両方を構 成することはできません。ロギング用の CFS 配信が有効になっているときにセキュアな リモート接続先を構成しようとすると、セキュアなリモート接続先を構成する前にロギン グ用の CFS 配信を無効化するよう求めるメッセージが表示されます。逆の場合も同様で す。
- TLS 接続を使用し、セキュアなリモート ロギング サーバー接続の相互認証を行うには、 CA証明書をインストールする必要があります。したがって、それぞれのセキュアなSyslog 構成コマンドの後に警告メッセージが表示されます。CA証明書の構成については、『[Cisco](https://www.cisco.com/c/en/us/td/docs/dcn/mds9000/sw/9x/configuration/security/cisco-mds-9000-nx-os-security-configuration-guide-9x.html) MDS 9000 シリーズ [セキュリティの設定ガイド、リリース](https://www.cisco.com/c/en/us/td/docs/dcn/mds9000/sw/9x/configuration/security/cisco-mds-9000-nx-os-security-configuration-guide-9x.html) 9.x』の「証明書認証およびデ ジタル証明書の構成」の章を参照してください。
- いずれかのリモート syslog サーバーに到達する前にログ記録されるシステム メッセージ (スーパーバイザ アクティブ メッセージやオンライン メッセージなど)は、syslog サー バーに送信できません。

システム メッセージ ロギング構成が異なる 2 つのファブリックを CFS とマージする場合は、 次のガイドラインに従ってください。

- マージされた構成は、ファブリック内のスイッチごとに存在する受信された構成を結合し たものになることに注意してください。
- マージされた構成に、最大で 3 つの固有システム メッセージ ロギング サーバーしか含ま れないことを確認してください。

### $\triangle$

**Caution** マージされた構成に含まれるサーバーが 3 台を超えると、そのマージは失敗します。

CFS マージの詳細な概念については、CFS [マージのサポート](cisco-mds-9000-nx-os-system-management-configuration-guide-9x_chapter3.pdf#nameddest=unique_52) を参照してください。

# デフォルト設定

Table 5: システム メッセージ ログのデフォルト設定値 , on page 8 に、システム メッセージ ロ ギングのデフォルト設定を示します。

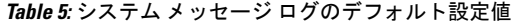

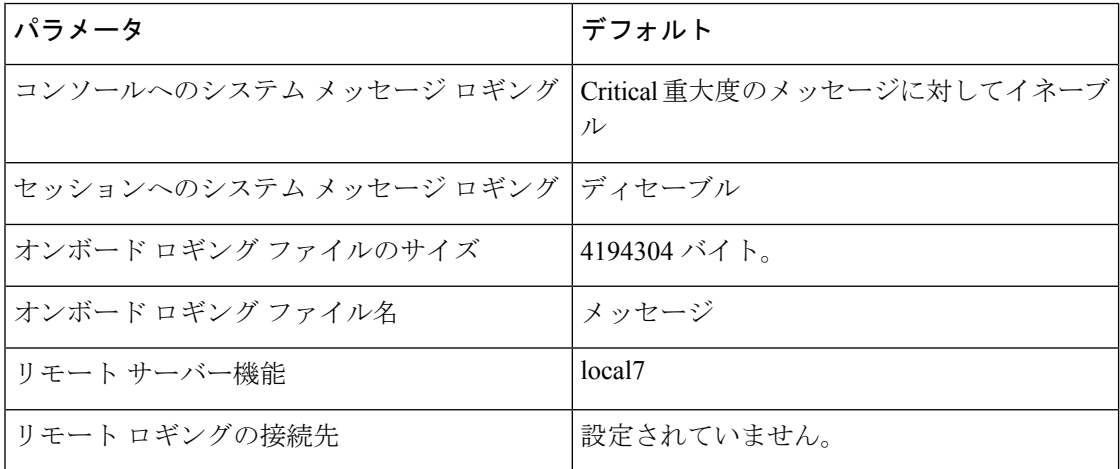

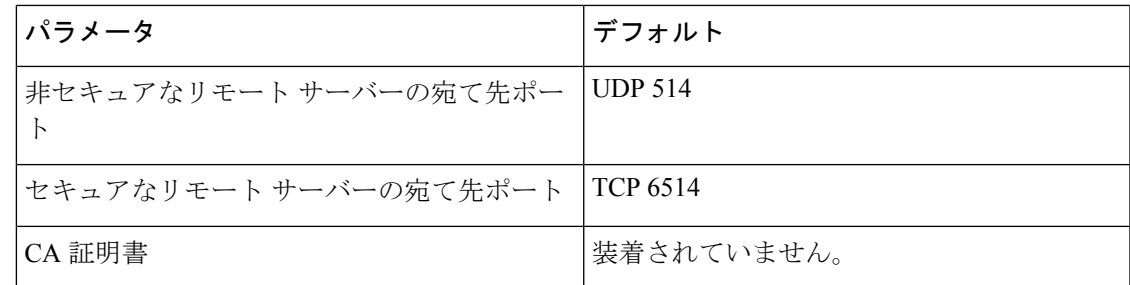

# システムメッセージロギングの設定

システム ロギング メッセージは、デフォルトの(または設定された)ロギング ファシリティ と重大度に基づいてコンソールに送信されます。

### システム メッセージ ロギングを設定するためのタスク フロー

システム メッセージ ロギングを設定するには、次の手順を実行します。

#### **Procedure**

- ステップ **1** メッセージ ロギングをイネーブルまたはディセーブルにします。
- ステップ **2** コンソール シビラティ(重大度)レベルを構成します。
- ステップ **3** モニタ重大度を設定します。
- ステップ **4** モジュール ログのシビラティ(重大度)レベルを構成します。
- ステップ **5** ファシリティ重大度を設定します。
- ステップ **6** オンボード ログ ファイルを構成します。
- ステップ1 システム メッセージ ロギング サーバを設定します。
- ステップ **8** システム メッセージ ロギングの配布を構成します。

### メッセージ ロギングのイネーブル化またはディセーブル化

コンソールへのロギングをディセーブルにしたり、特定された Telnet セッションまたは SSH セッションへのロギングをイネーブルにできます。

- コンソールセッションへのロギングをディセーブルまたはイネーブルにすると、その状態 は将来のすべてのコンソール セッションに適用されます。セッションを終了して新しい セッションに再度ログインした場合、状態は保持されます。
- TelnetセッションまたはSSHセッションへのロギングをイネーブルまたはディセーブルに した場合、その状態はそのセッションだけに適用されます。セッションを終了して新しい セッションに再度ログインした場合、状態は保持されません。

TelnetセッションまたはSSHセッションのロギング状態をイネーブルまたはディセーブルにす るには、次の手順を実行します。

#### **Procedure**

ステップ **1** switch# **terminal monitor**

Telnet または SSH セッションへのロギングを有効にする。

**Note** コンソール セッションへのロギングは、デフォルトで有効になっています。

#### ステップ **2** switch# **terminal no monitor**

Telnet または SSH セッションのロギングを無効にします。

**Note** Telnet または SSH セッションは、デフォルトで無効になっています。

### コンソール重大度の設定

コンソールセッションに対するロギングがイネーブルになっている場合(デフォルト)、コン ソールに表示されるメッセージの重大度を設定できます。コンソールロギングのデフォルトの 重大度は 2(Critical)です。

コンソールのボー レートが 9600 ボー (デフォルト)の場合、現在の Critical (デフォル ト)ロギング レベルが維持されます。コンソール ロギング レベルを変更しようとする と、必ずエラーメッセージが生成されます。ロギングレベルを上げる(Criticalよりも上 に)には、コンソールのボー レートを 38400 ボーに変更する必要があります。 **Note**

コンソールセッションのシビラティ(重大度)レベルを構成するには、次の手順に従ってくだ さい。

#### **Procedure**

ステップ **1** switch# **configure terminal**

コンフィギュレーション モードに入ります。

ステップ **2** switch(config)# **logging console 3**

レベル3(エラー)でコンソール ロギングを構成します。シビラティ(重大度)レベルが3以 上のロギング メッセージがコンソールに表示されます。

ステップ **3** switch(config)# **no logging console**

コンソールロギングを工場出荷時のデフォルトのシビラティ(重大度)レベル2(クリティカ ル)に戻します。シビラティ(重大度)レベルが2以上のロギングメッセージがコンソールに 表示されます。

### モニタ重大度の設定

モニタセッションに対するロギングがイネーブルになっている場合(デフォルト)、モニタに 表示されるメッセージの重大度を設定できます。モニタ ロギングのデフォルトの重大度は 5 (notifications)です。

モニタ セッションのシビラティ(重大度)を構成するには、次の手順を実行します。

#### **Procedure**

ステップ **1** switch# **configure terminal**

コンフィギュレーション モードに入ります。

ステップ **2** switch(config)# **logging monitor 3**

レベル3(エラー)でモニタロギングを構成します。シビラティ(重大度)レベルが3以上の ロギング メッセージがモニタに表示されます。

#### ステップ **3** switch(config)# **no logging monitor**

モニタロギングを工場出荷時のデフォルトのシビラティ (重大度) 5 (notifications) に戻しま す。シビラティ(重大度)レベルが 5 以上のロギング メッセージがコンソールに表示されま す。

### モジュール ロギングの設定

デフォルトでは、すべてのモジュールに対してレベル7でロギングが有効になっています。各 モジュールの対するロギングを、特定のレベルでイネーブルまたはディセーブルにできます。

モジュールのロギングを有効または無効にし、シビラティ(重大度)レベルを構成するには、 次の手順を実行します。

#### **Procedure**

#### ステップ **1** switch# **configure terminal**

コンフィギュレーション モードに入ります。

ステップ **2** switch(config)# **logging module 1**

すべてのモジュールのレベル1(アラート)でモジュール ロギングを構成します。

#### ステップ **3** switch(config)# **logging module**

スイッチのすべてのモジュールのモジュールロギングをデフォルトのレベル5(notifications) に構成します。

ステップ **4** switch(config)# **no logging module**

モジュール ロギングを無効にします。

### ファシリティ重大度の設定

ロギング ファシリティのシビラティ (重大度) レベルを構成するには (Table 2: 内部ロギング ファシリティ , on page 2 を参照)、次の手順を実行します。

#### **Procedure**

ステップ **1** switch# **configure terminal**

コンフィギュレーション モードに入ります。

ステップ **2** switch(config)# **logging level kernel 4**

レベル 4(warning)で、カーネル ファシリティに関する Telnet または SSH ロギングを構成し ます。その結果、重大度レベルが 4 以上のロギング メッセージが表示されます。

ステップ **3** switch(config)# **no logging level kernel 4**

カーネルファシリティの Telnet または SSH ロギングをデフォルトのシビラティ (重大度)レ ベル 6 (情報)に戻します。

**show logging info** コマンドを使用して、Table 2: 内部ロギング ファシリティ , on page 2 にリストされているファシリティのデフォルトのロギング レベルを表示します。 **Note**

### オンボード ログ ファイルの構成

デフォルトでは、スイッチにより、正常だが重要なシステム メッセージがログ ファイルに記 録され、それらのメッセージがシステム コンソールに送信されます。ログ メッセージは、シ ステム再起動後には消去されています。ロギング メッセージは生成時にログ ファイルに保存 できます。必要に応じてこのファイルの名前を設定したり、そのサイズを制限できます。デ フォルトのログ ファイル名は messages です。

ファイル名の最大文字数は 80 文字で、ファイル サイズの範囲は 4096 ~ 4194304 バイトです。 ログ メッセージをファイルに送るには、次の手順を実行します。

#### **Procedure**

#### ステップ **1** switch# **configure terminal**

コンフィギュレーション モードに入ります。

#### ステップ **2** switch(config)# **logging logfile messages 3**

シビラティ(重大度)レベル 3 以上のエラーまたはイベントに関する情報のログを、messages という名前のデフォルトのログ ファイルに構成します。

#### ステップ **3** switch(config)# **logging logfile ManagerLog 3**

デフォルト サイズ 10,485,760 バイトを使用して、シビラティ(重大度) レベル 3 以上の errors または events の情報を ManagerLog という名前のファイルに記録するように構成します。

#### ステップ **4** switch(config)# **logging logfile ManagerLog 3 size 3000000**

シビラティ(重大度) レベル 3 以上の errors または events の情報を ManagerLog という名前の ファイルに記録するように構成します。サイズの構成により、ファイル サイズを 3,000,000 バ イトに制限しています。

#### ステップ **5** switch(config)# **no logging logfile**

ログファイルへのメッセージのロギングを無効にします。

**logging logfile** コマンドを使用して、ログ ファイルの名前を変更できます。

ログ ファイルの場所は変更できません。**show logging logfile** および clear logging logfile コマン ドを使用して、このファイルの内容を表示および削除できます。**dir log:** コマンドを使用して、 ロギング ファイルの統計を表示できます。 **delete log:** コマンドを使用して、ログ ファイルを 削除できます。

追加のコピー シンタックスを使用して **copy log:** コマンドを使用して、ログファイルを別の場 所にコピーできます。

### リモート ロギング先へのシステム メッセージ ロギングの構成

リモート ロギング先へのシステム メッセージ ロギングの構成を行うには、次の手順を行いま す。

手順

#### ステップ **1** switch# **configure terminal**

コンフィギュレーション モードに入ります。

ステップ **2** switch(config)# **logging server** *name* [*severity-level*] [**port** *number*] [**secure** [**trustpoint client-identity** *name*]] [**facility** *facility-name*]

> 指定されたホスト名、IPv4、または IPv6 アドレスのリモート接続先へのシステム メッセージ ロギングを構成します。*severity-level* パラメータを使用して、転送されるメッセージの最小シ ビラティ(重大度)を指定します。**port**オプションを使用して、デフォルトの宛て先ポート番 号を上書きします。**secure**オプションを使用して、TCPを使用し、セキュアな宛て先ポートを 使用し、TLS を使用してリモート ロギング サーバーへの接続を暗号化します。TLS 相互認証 を成功させるには、**crypto** コマンドを使用して、信頼できる CA によって署名された ID 証明 書をインストールする必要があります。デフォルトでは、認証が成功するまで、すべてのトラ スト ポイントからの証明書が順番に試行されます。必要に応じて、**trustpoint client-identity** オ プションを指定することで、認証に使用される証明書を単一のトラストポイントに制限できま す。**facility** オプションを使用して、別のロギング カテゴリを指定します。

#### ステップ **3** switch(config)# **syslog priority** 1 **msg** "test message"

(オプション)すべてのシステム メッセージ ロギングの接続先にテスト メッセージを記録し ます。これは、リモートの接続先へのロギングが機能していることを確認するために使用でき ます。

#### ステップ **4** switch(config)# **no logging server** *name*

システム メッセージ ログの接続先として指定されたサーバーを削除します。

### システム メッセージの送信元 **ID** の構成

リモート Syslog サーバーに送信されるシステム メッセージでホスト名、IP アドレス、または テキスト文字列を指定するには、次の手順を実行します。

#### 手順

#### ステップ **1** switch# **configure**

コンフィギュレーション モードに入ります。

ステップ **2** switch(config)# **logging origin-id** {**hostname** | **ip** *address* | **string** *word*}

リモート Syslog サーバーに送信されるシステム メッセージでホスト名、IP アドレス、または テキスト文字列を指定します。

### システム メッセージ ロギング サーバの設定

最大 3 台のシステム メッセージ ロギング サーバを設定できます。ログ メッセージを UNIX シ ステム メッセージ ロギング サーバに送るには、UNIX サーバ上でシステム メッセージ ロギン グデーモンを設定する必要があります。特権ユーザとしてログインし、次の手順に従います。

#### **Procedure**

ステップ **1** 次の行を /etc/syslog.conf ファイルに追加します。

#### **local1.debug /var/log/ myfile .log**

**local1.debug** および **/var/log/***myfile***.log** の間には必ず 5 個のタブ文字を追加してくださ い。詳細な例については、/etc/syslog.conf ファイルのエントリを参照してください。 **Note**

スイッチは、指定されたファシリティタイプと重大度に基づいて、メッセージを送信します。 **local1** キーワードは、UNIX のロギング ファシリティを使用することを指定します。スイッチ からのメッセージは、ユーザ プロセスによって生成されます。**debug** キーワードで、記録す る状況のシビラティ(重大度)を指定します。スイッチからのすべてのメッセージを受信する ように UNIX システムを設定できます。

ステップ **2** UNIX シェル プロンプトに次のコマンドを入力して、ログ ファイルを作成します。

#### **\$ touch /var/log/ myfile .log**

#### **\$ chmod 666 /var/log/ myfile .log**

ステップ **3** 次のコマンドを実行して、システム メッセージ ロギング デーモンに新しい変更を読み込ませ ます。

**\$ kill -HUP ~cat /etc/syslog.pid~**

### システム メッセージ ロギングの配布の構成

システム メッセージ ロギング サーバー構成のファブリック配布を有効にするには、次の手順 を実行します。

#### **Procedure**

ステップ **1** switch# **configure terminal**

コンフィギュレーション モードに入ります。

#### ステップ **2** switch(config)# **logging distribute**

システム メッセージ ロギング サーバー構成をファブリック内のすべてのスイッチに配布でき るようにし、ロックを取得して、今後のすべての構成変更を保留中のデータベースに保存しま す。

#### ステップ **3** switch(config)# **no logging distribute**

ファブリック内のすべてのスイッチに対するシステム メッセージ ロギング サーバー構成の配 布を無効(デフォルト)にします。

### 変更のコミット

システム メッセージ ロギング サーバーの構成変更をコミットするには、次の手順を実行しま す。

#### **Procedure**

#### ステップ **1** switch# **configure terminal**

コンフィギュレーション モードに入ります。

#### ステップ **2** switch(config)# **logging commit**

構成の変更をファブリック内のすべてのスイッチに配布し、ロックを解除して、保留中のデー タベースに加えられた変更で有効なデータベースを上書きします。

### 変更の破棄

システム メッセージ ロギング サーバーの構成変更を廃棄するには、次の手順を実行します。

#### **Procedure**

#### ステップ **1** switch# **configure terminal**

コンフィギュレーション モードに入ります。

#### ステップ **2** switch(config)# **logging abort**

保留中のデータベースのシステムメッセージサーバーの構成変更を廃棄し、ファブリックロッ クを解除します。

## ファブリックのロックの上書き

管理者特権を使用して、ロックされたシステム メッセージ ロギング セッションを解除するに は、**clear logging session** コマンドを使用します。

switch# **clear logging session**

### システム メッセージ ロギング情報の表示

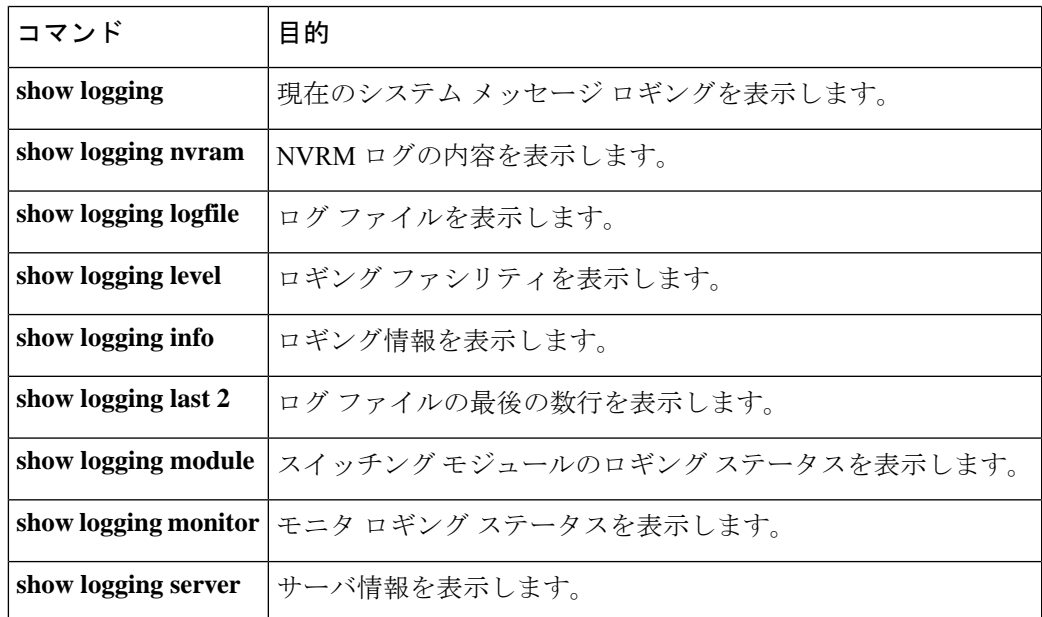

システム メッセージ ロギング情報を表示するには、次の作業のいずれかを行います。

これらのコマンドの出力に表示される各フィールドの詳細については、『*CiscoMDS9000Family Command Reference*』を参照してください。

**showlogging** コマンドを使用して、現在のシステムメッセージロギングの構成を表示します。  $\ddot{\text{M}}$  現在のシステム メッセージ ロギング, on page 17  $\sim$  リモート ロギング サーバー情報, on page 22 を参照してください。

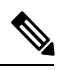

**Note**

**showlogging**コマンドを使用すると、スイッチで構成されているロギングレベルがデフォ ルトのレベルと違う場合にだけ出力が表示されます。

#### 現在のシステム メッセージ ロギング

次の例は、現在のシステム メッセージ ロギング設定とオンボード ログ ファイルの内 容を表示します。

switch# **show logging**

I

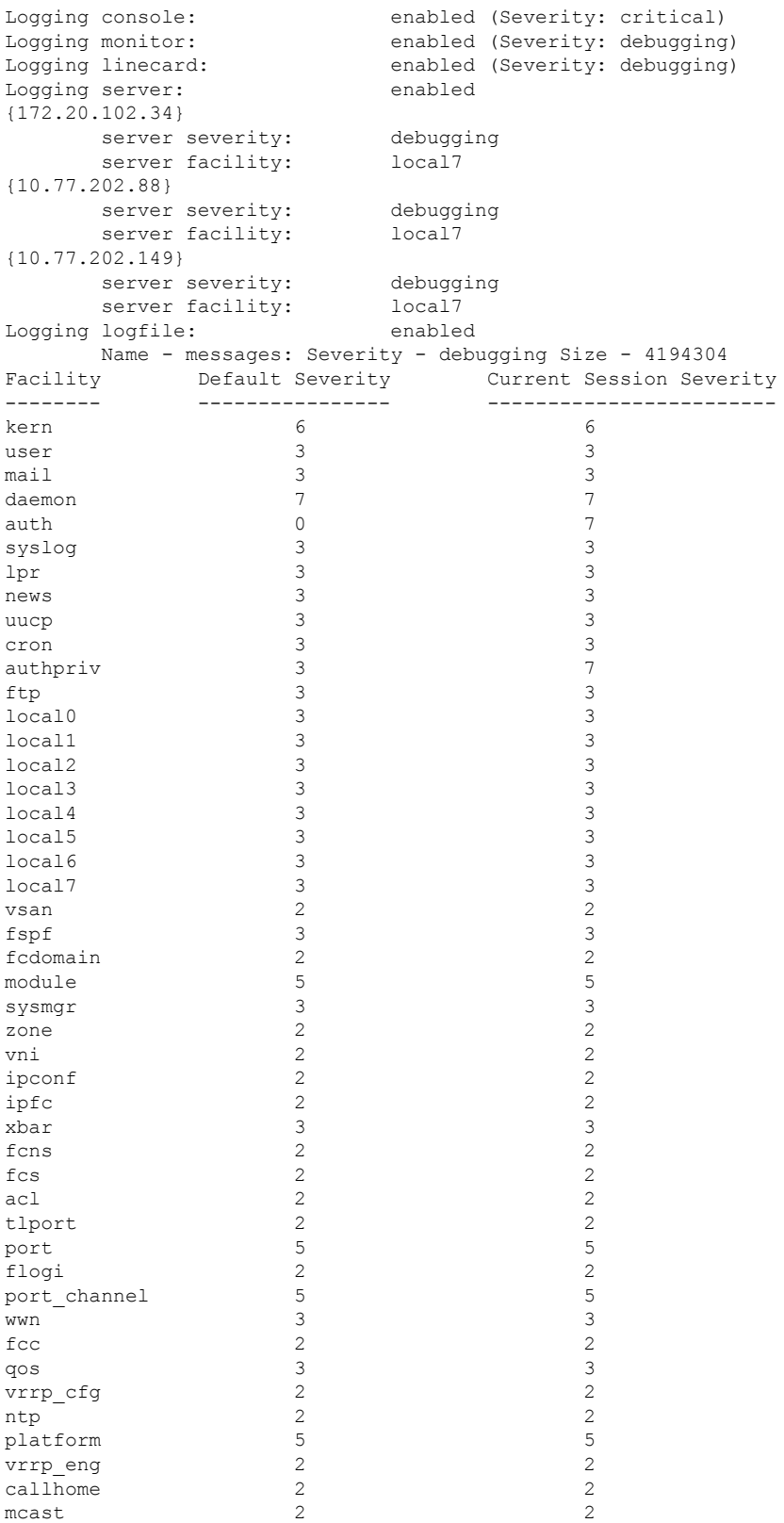

```
rdl 2 2
rscn 2 2
bootvar 5 2
securityd 2 2
vhbad 2 2
rib 2 2
vshd 5 5 5 5 5 5 5 5 6 \pm 5 5 6 \pm 5 5 6 \pm 5 5 6 \pm 5 5 6 \pm 5 5 6 \pm 5 5 6 \pm 5 6 \pm 5 6 \pm 5 6 \pm 5 6 \pm 5 6 \pm 5 6 \pm 5 6 \pm 5 6 \pm 5 6 \pm 5 6 \pm 5 6 \pm 5 6 \pm 5 6 \pm 5 6 \pm 
0(emergencies) 1(alerts) 2(critical)
3(errors) 4(warnings) 5(notifications)
6(information) 7(debugging)
Feb 14 09:50:57 switchname %TTYD-6-TTYD_MISC: TTYD TTYD started
Feb 14 09:50:58 switchname %DAEMON-6-SYSTEM MSG: precision = 8 usec
...
```
**show logging nvram** コマンドを使用して、NVRAM に保存されているログ メッセージ を表示します。シビラティ (重大度) レベルが Critical 以下 (レベル 0、1、2) のログ メッセージだけが NVRAM に保存されます。

#### **NVRM** ログの内容

次の例は、NVRM ログの内容を表示します。

#### switch# **show logging nvram**

Jul 16 20:36:46 switchname %KERN-2-SYSTEM\_MSG: unable to alloc and fill in a new mtsbuf (pid=2209, ret val =  $-105$ ) Jul 16 20:36:46 switchname %KERN-2-SYSTEM\_MSG: unable to alloc and fill in a new mtsbuf (pid=2199, ret val =  $-105$ ) Jul 16 20:36:46 switchname %KERN-2-SYSTEM\_MSG: unable to alloc and fill in a new mtsbuf (pid=2213, ret val =  $-105$ ) Jul 16 20:36:46 switchname %KERN-2-SYSTEM\_MSG: unable to alloc and fill in a new mtsbuf (pid=2213, ret val =  $-105$ ) ...

#### ログ ファイル

次の例は、オンボード ログ ファイルを表示します。

#### switch# **show logging logfile**

Jul 16 21:06:50 %DAEMON-3-SYSTEM\_MSG: Un-parsable frequency in /mnt/pss/ntp.drift Jul 16 21:06:56 %DAEMON-3-SYSTEM\_MSG: snmpd:snmp open debug cfg: no snmp saved dbg uri ; Jul 16 21:06:58 switchname %PORT-5-IF UP: Interface mgmt0 is up Jul 16 21:06:58 switchname %MODULE-5-ACTIVE\_SUP\_OK: Supervisor 5 is active ...

#### コンソール ロギング ステータス

次の例は、コンソール ロギング ステータスを表示します。

#### switch# **show logging console**

Logging console: enabled (Severity: notifications)

#### ロギング ファシリティ

次の例は、各スイッチ ファシリティのログ レベルを表示します。

#### switch# **show logging level**

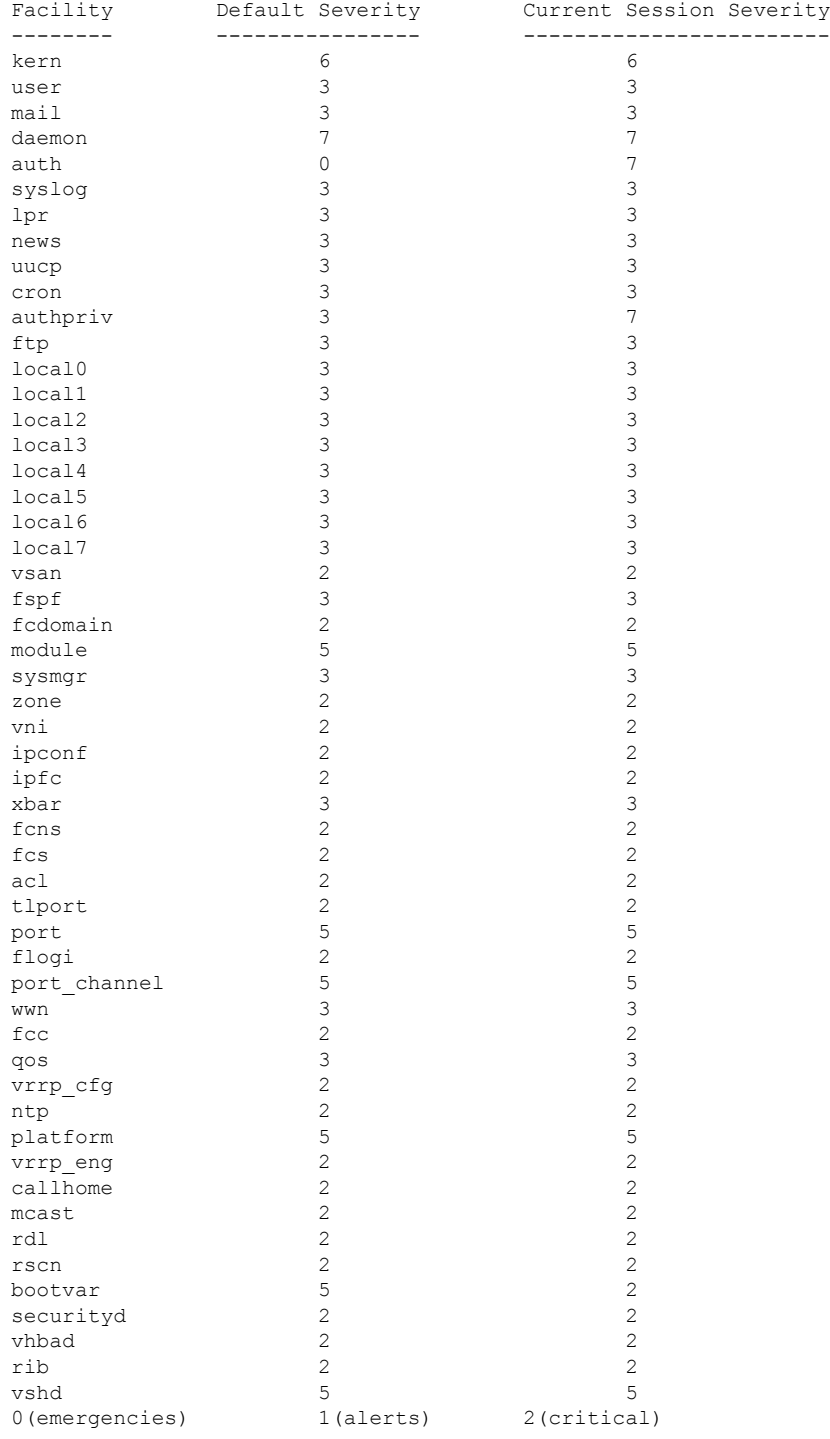

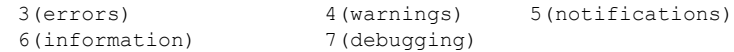

#### ログ情報

switch# **show logging info**

次の例は、現在のシステム メッセージ ロギング設定を表示します。

Logging console: enabled (Severity: critical)<br>
Logging monitor: enabled (Severity: debugging enabled (Severity: debugging) Logging linecard: enabled (Severity: debugging) Logging server: enabled {192.168.1.34} server severity: debugging<br>server facility: local7 server facility: {192.168.1.88} server severity: debugging server facility: local7 {192.168.1.149} server severity: debugging server facility: local7 Logging logfile: enabled Name - messages: Severity - debugging Size - 4194304<br>Facility - Default Severity - Current Session Sever Current Session Severity -------- ---------------- ----------------------- kern 6 6 user 3 mail 3 3 3 3 3 3 3 3 4 3 4  $\sigma$ daemon 7 7  $\alpha$ uth  $\alpha$ syslog 3 3 lpr 3 3 news 3 uucp 3 3 cron 3 3 authpriv 3 3 3 3 3 ftp 3 3 local0 3 3 local1 3 3 local2 local3 3 3 local4 3 3 local5 3 3 local6 3<br>1ocal7 3 3 local7 3 3<br>vsan 2 2  $vsan$  2 fspf 3 3 fcdomain 2<br>module 5 5 5 module 5<br>sysmqr 3<br>3<br>3 sysmgr 3 3 zone 2 2 vni 2 2 ipconf 2 2<br>
ipfc 2 2  $ipfc$  2 2 2 xbar 3 fcns 2 2  $fcs$  2 2 2  $\mathsf{acl}$  2 2 tlport 2 2<br>port 5 5 port 5 5

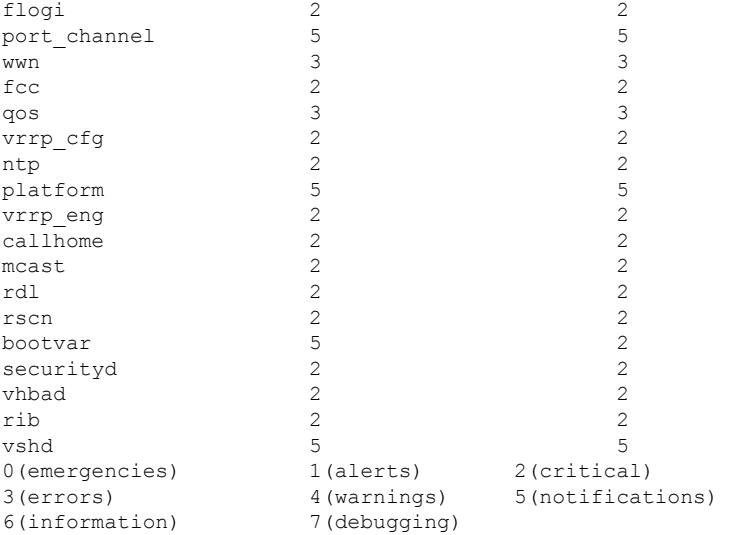

#### ログ ファイルの最後の数行

次の例は、ログ ファイルの最後の数行を表示します。

```
switch# show logging last 2
```

```
Nov 8 16:48:04 switchname %LOG VSHD-5-VSHD SYSLOG CONFIG I: Configuring console from
pts/1 (171.71.58.56)
Nov 8 17:44:09 switchname %LOG_VSHD-5-VSHD_SYSLOG_CONFIG_I: Configuring console from
pts/0 (171.71.58.72)
```
#### スイッチング モジュールのロギング ステータス

次の例は、スイッチング モジュールのロギング ステータスを表示します。

switch# **show logging module**

Logging linecard: enabled (Severity: debugging)

#### モニタ ロギング ステータス

次の例は、モニタ ロギング ステータスを表示します。

switch# **show logging monitor**

Logging monitor: enabled (Severity: information)

#### リモート ロギング サーバー情報

次の例は、構成されたリモート ロギング サーバー情報を表示します。

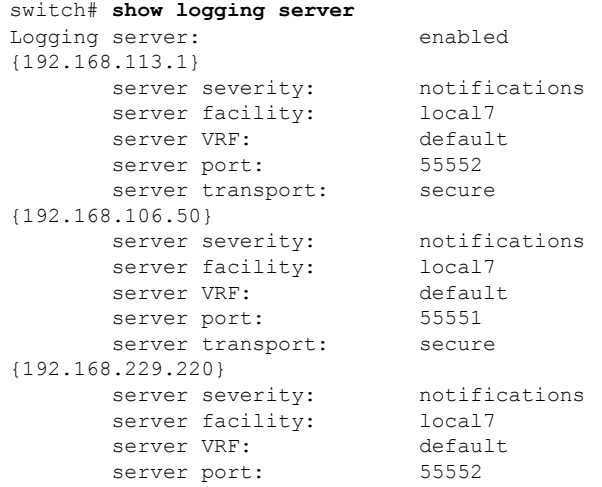

# その他の参考資料

システム メッセージ ロギングの実装に関する詳細情報については、次の項を参照してくださ  $V_{\rm o}$ 

#### **MIB**

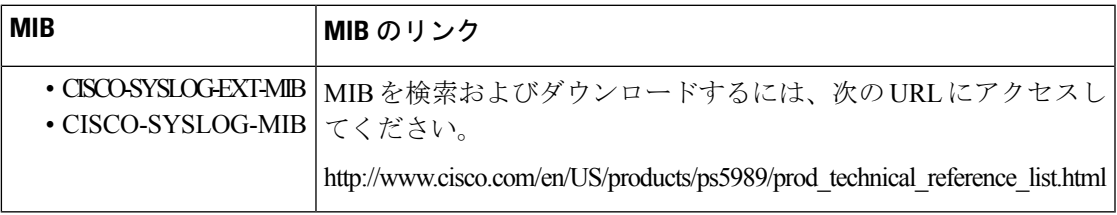

I

翻訳について

このドキュメントは、米国シスコ発行ドキュメントの参考和訳です。リンク情報につきましては 、日本語版掲載時点で、英語版にアップデートがあり、リンク先のページが移動/変更されている 場合がありますことをご了承ください。あくまでも参考和訳となりますので、正式な内容につい ては米国サイトのドキュメントを参照ください。